# FLOWSOLV® v5.2 GETTING STARTED GUIDE

### **STARTING FLOWSOLV® v5.2**

Double Click the FLOWSOLV® V5.2 icon on the desktop to start the program. If you cannot locate the icon on the desktop then open FLOWSOLV® V5.2 from: 'Start, All Programs, FLOWSOLV® V5.2'

### THE WORKSPACE

#### THE MENU BAR

All FLOWSOLV® V5.2 calculations and operations may be selected using the menu bar and drop-down menus

🔞 FLOWSOLV® V5.2 PRO OIL & GAS

Gas Liquid

File View Solv

Meters Calculations are arranged under four sections: Gas, Liquid, Utilities and Tools Instruments Properties When a number of the calculation windows are open. Uncertainty the menu bar may be used to switch between windows

The menu bar also contains options for managing record files and calculation windows

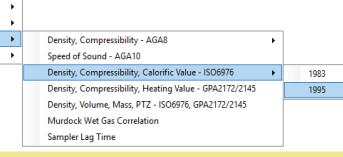

🐴 📂 🗔 🖪 🕨 🔲 😭 🔽 🞯

Registered in Scotland No SC255450

Doc. SD000093 190609

# THE TOOLBAR

The most efficient way of navigating through FLOWSOLV® V5.2 is with the toolbar

### LOADING A CALCULATION DATA FILE

Click on the 🗁 symbol on the toolbar, or click on 'File' then 'Open' on the menu bar. The Open File dialog box will open to allow you to navigate the directories and select a data file, of the type FLOWSOLV Project File (.FSPV). To load the data file, select the file name and select the 'Open' button

Utilities

Tools

Window

Help

# SAVING A CALCULATION DATA FILE

Click on the 🚽 symbol on the toolbar, or click on 'File' then 'Save' on the menu bar. The Save File dialog box will open to allow you to navigate the directories and save a data file, of the type FLOWSOLV Project File (.FSPV). To save the data file, name the file and select the 'Save' button

You can also add calculation details to the 'Description', 'Ref/Tag' and 'Note' boxes at the top of each calculation

| Gas - Properties - Speed of Sound - AGA10:2003 |                                 |             |                      |                  |  |  |  |  |  |  |
|------------------------------------------------|---------------------------------|-------------|----------------------|------------------|--|--|--|--|--|--|
| Project                                        | West of Shetland                | Description | Fiscal Export        |                  |  |  |  |  |  |  |
| SOLVSet                                        | Suilven                         | Ref/Tag     | FE0637               | SOLV v5          |  |  |  |  |  |  |
| Calc                                           | Gas - Speed of Sound AGA10      | Note        | Transducer VoS check |                  |  |  |  |  |  |  |
| Modified                                       | 16-Apr-2015 Created 07-Apr-2015 |             |                      | www.flowsolv.com |  |  |  |  |  |  |

# PRINTING A CALCULATION DATA FILE

w measurement

Click on the 🚑 symbol on the toolbar, or click on 'File' then 'Print' on the menu bar. Select printer from the list, and click 'Print'

# FEATURES

# **INPUT BOXES**

Copyright 2019

Input boxes show values used in calculations rounded to a resolution that is suitable for the purpose of the display.

Scotland, UK

If the number in the input box contains more digits after the decimal point full resolution can be displayed by hovering the mouse over the number.

| Plate Buckling (Plastic Limit) Max differential pressure DP 2.342e+0 © SOLV Limited. All rights reserved. |                        | DP 2.342e+0                                    | Copy<br>Increase Decimal Places<br>Decrease Decimal Places |  |       | Uncertainty due to Elastic<br>Change in discharge coeff.<br>% Change in discharge coeff. | 0.12062                                                                    | 1   |
|----------------------------------------------------------------------------------------------------|------------------------|------------------------------------------------|------------------------------------------------------------|--|-------|------------------------------------------------------------------------------------------|----------------------------------------------------------------------------|-----|
| © SOLV                                                                                                    | Limited. All rights re | served. 💻                                      |                                                            |  |       |                                                                                          |                                                                            |     |
| SOL                                                                                                    | <b>V</b> ®             | Glenafton Ho<br>Albyn Drive, (<br>Fort William |                                                            |  | ( - ) | 397 773190<br>884 314401<br>4.net                                                        | Registered Office<br>Glenafton House, Albyn D<br>Corpach, Fort William, PH | , · |

Internet: www.solv.net

information@flowsolv.com

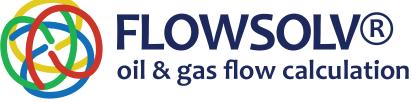

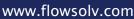

X

English 🗮

# **FLOWSOLV®** oil & gas flow calculation

# FLOWSOLV® v5.2 GETTING STARTED GUIDE

# FEATURES

### **ENGINEERING UNITS**

Unit conversions rigorously traceable to International Standards

SI (International System of Units, Metric) or CU (Customary Units, Imperial)

A wide choice of engineering units allows you to take readings in whatever units are used by the instrumentation, without the need for manual conversion before calculation. In this way the traceability of the calculation results is maintained and there is an auditable path from input to calculation result.

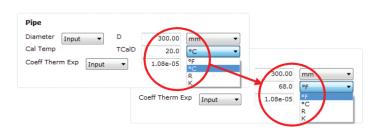

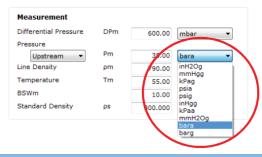

IEEE10: 2002

IEEE10: 2002

API2564: 1980 BS350: 1974 IEEE10: 2002 ISO 31: 1992 ▼ SI

SI

**Conversion Unit** 

Conversion Unit

# **CALCULATION OPTIONS**

Most calculation pages have a choice of calculation methods for maximum flexibility.

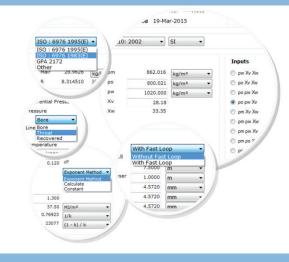

# **COMPLIANCE CHECKING**

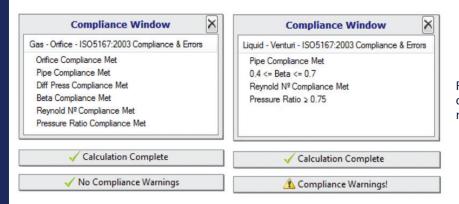

# FLOWSOLV® V5.2 methods check all inputs and outputs against compliance with standards, any non-compliances are identified

# Copyright 2019 $\ensuremath{\mathbb C}$ SOLV Limited. All rights reserved.

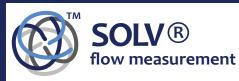

Glenafton House Albyn Drive, Corpach Fort William Scotland, UK PH33 7LW  
 Phone:
 +44(0) 1397 773190

 Mobile:
 +44(0) 7884 314401

 Email:
 info@solv.net information@flowsolv.com

 Internet:
 www.solv.net
 Registered Office Glenafton House, Albyn Drive, Corpach, Fort William, PH33 7LW Registered in Scotland No SC255450 Doc. SD000093 190605

# English 🗮

www.flowsolv.com